# Anbai Instruments

常州安柏精密仪器有限公司 江苏省常州市钟楼区宝龙国际 61-3 层 电话:400 600 1217 0519-88805550 传真:0519-86922220

### http://www.applent.com

销售服务电子邮件: sales@applent.com 技术支持电子邮件: tech@applent.com ©2005-2016 Applent Instruments, Inc.

Rev.D3

# [AT512 精密电阻测试仪]

用户手册

## 安全须知

 $\bigwedge$ 警告 $\bigwedge$ 行 $\bigoplus$ 行 $\bigoplus$ : 当你发现有以下不正常情形发生,请立即终止操作并断开电源线。立刻与安柏科技销售部联 系维修。否则将会引起火灾或对操作者有潜在的触电危险。

- 仪器操作异常。
- 操作中仪器产生反常噪音、异味、烟或闪光。
- 操作过程中,仪器产生高温或电击。
- 电源线、电源开关或电源插座损坏。
- 杂质或液体流入仪器。

# 安全信息

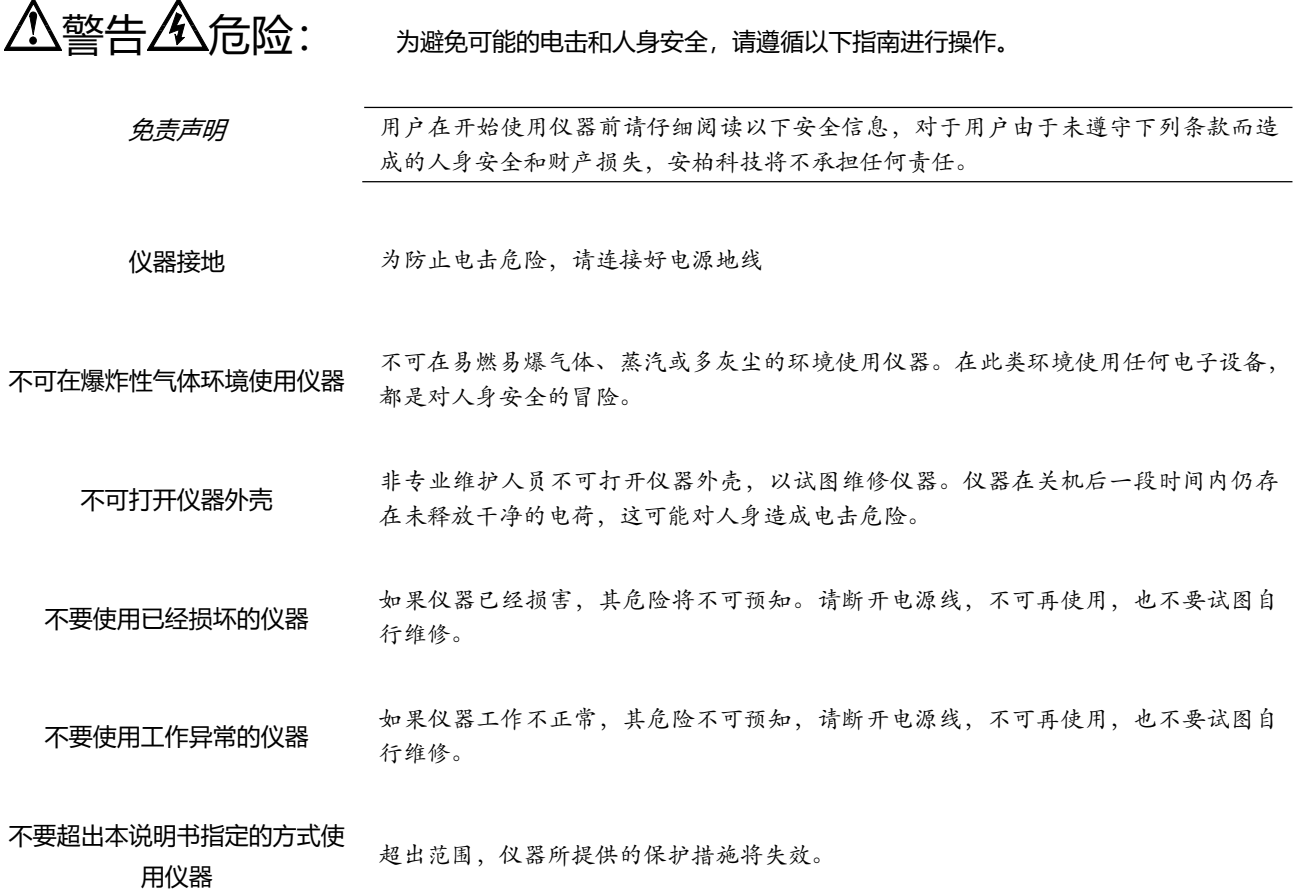

声明:

anbat Appon, 安柏 标志和文字是常州安柏精密仪器有限公司已经或正在申请的商标。

### 有限担保和责任范围

 常州安柏精密仪器有限公司(以下简称 Applent)保证您购买的每一台 AT512 在质量和计量上都是完全合格的。此 项保证不包括保险丝以及因疏忽、误用、污染、意外或非正常状况使用造成的损坏。本项保证仅适用于原购买者,并且不可 转让。

自发货之日起, Applent 提供玖拾 (90) 天保换和叁年免费保修, 此保证也包括 VFD 或 LCD。玖拾天保换期内由于 使用者操作不当引起的损坏,保换条款终止。保修修期内由于使用者操作不当而引起仪器损坏,维修费用由用户承担。保修 期外直到仪表终生,Applent 将以收费方式提供维修。对于 VFD 或 LCD 的更换,其费用以当前成本价格收取。

如发现产品损坏,请和 Applent 取得联系以取得同意退回或更换的信息。之后请将此产品送销售商进行退换。请务必 说明产品损坏原因,并且预付邮资和到目的地的保险费。对保修期内产品的维修或更换,Applent 将负责回邮的运输费用。 对非保修产品的修理, Applent 将针对维修费用进行估价, 在取得您的同意的前提下才进行维修, 由维修所产生的一切费用 将由用户承担,包括回邮的运输费用。

本项保证是 Applent 提供唯一保证, 也是对您唯一的补偿, 除此之外没有任何明示或暗示的保证(包括保证某一特殊 目的的适应性),亦明确否认所有其他的保证。Applent 或其他代理商并没有任何口头或书面的表示,用以建立一项保证或 以任何方式扩大本保证的范围。凡因对在规格范围外的任何原因而引起的特别、间接、附带或继起的损坏、损失(包括资料 的损失), Applent 将一概不予负责。如果其中某条款与当地法规相抵触或由于某些司法不允许暗示性保证的排除或限制, 以当地法规为主,因此该条款可能不适用于您。但该条款的裁定不影响其他条款的有效性和可执行性。

> 中华人民共和国 江苏省 常州安柏精密仪器有限公司 二〇一〇年元月 Rev.B1

 $\overline{4}$ 

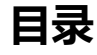

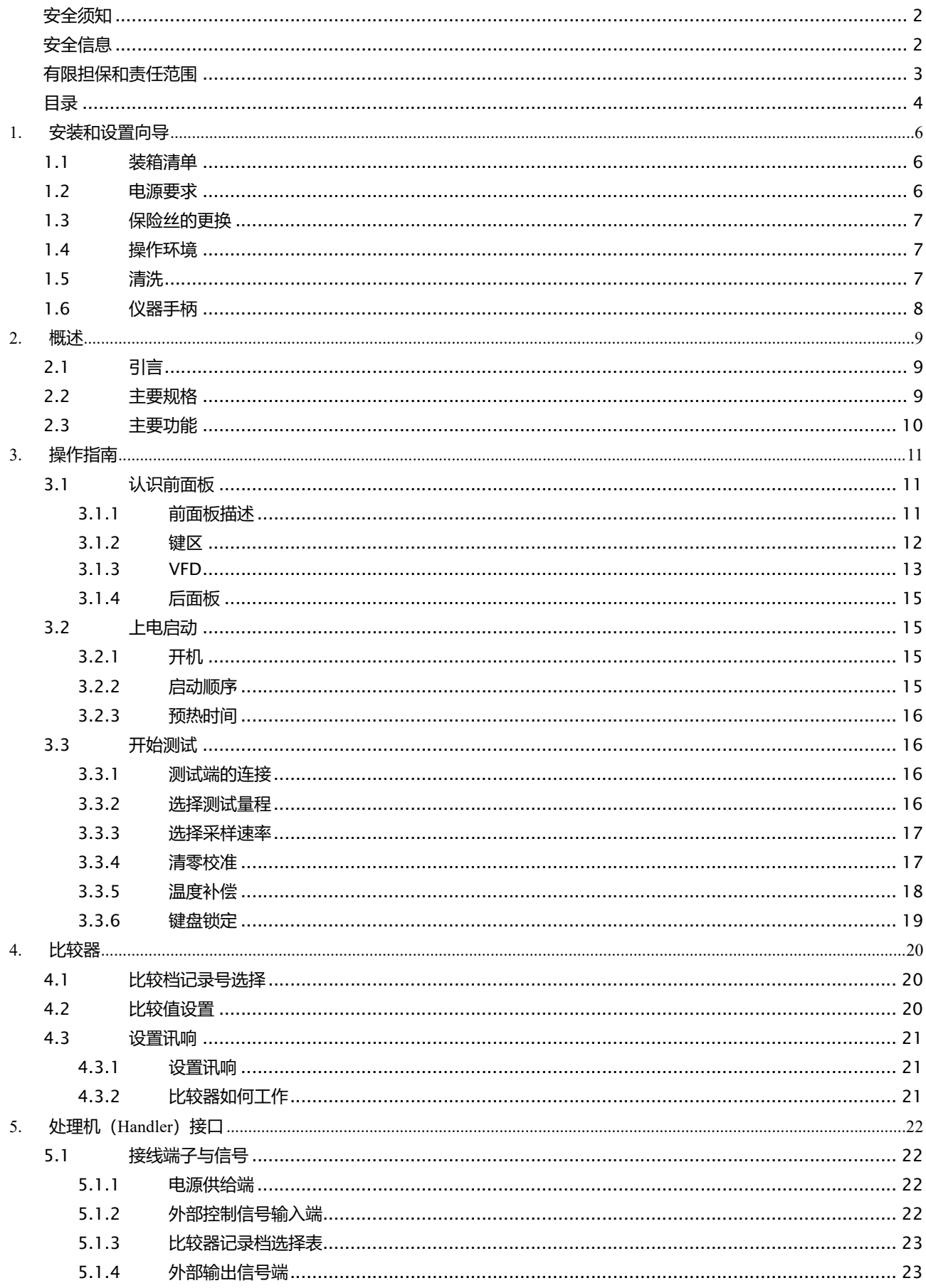

### 安装和设置向导

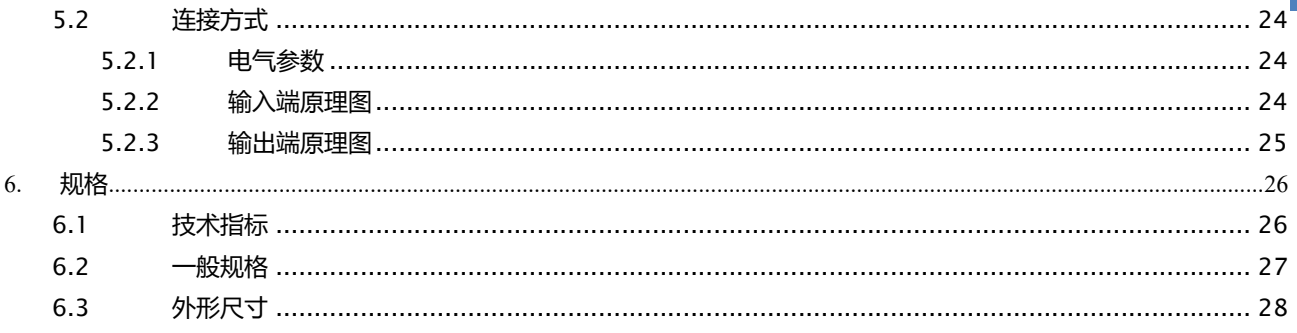

# 1. 安装和设置向导

#### 感谢您购买我公司的产品!使用前请仔细阅读本章。

在本章您将了解到以下内容:

- 主要功能装箱清单
- 电源要求
- 保险丝更换
- 操作环境
- 清洗

### 1.1 装箱清单

正式使用仪器前请首先:

- 1.检查产品的外观是否有破损、刮伤等不良现象;
- 2. 根据下表检查仪器附件是否有遗失;

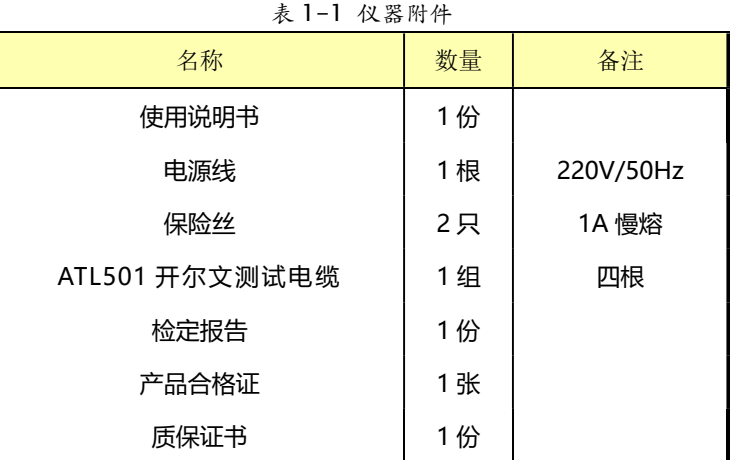

如有破损或附件不足,请立即与安柏仪器销售部或销售商联系。

## 1.2 电源要求

 AT512 只能在以下电源条件使用: 电压:198-252V AC 频率:47.5-52.5Hz 功率:最大 15VA

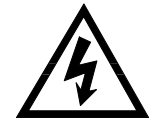

警告:为防止电击危险,请连接好电源地线 如果用户更换了电源线,请确保该电源线的地可靠连接。

anbar

## 1.3 保险丝的更换

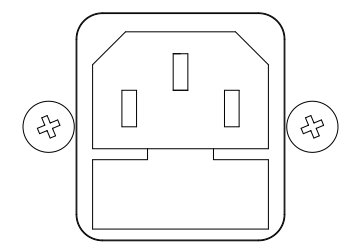

~ Line: 47.5Hz - 52.5Hz 198VAC - 242VAC 10VA MAX

 Fuse: 250V, 0.5AH Slow Blow

图 1-1 后面板上的保险丝盒

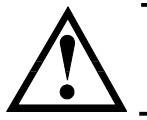

注意:请使用 250V,0.5A 慢熔保险丝

# 1.4 操作环境

 AT512 必须在下列环境条件下使用: 温度: 0°C~55°C, 湿度: 在 40℃ 小于 95%RH

### 1.5 清洗

 为了防止电击危险,在清洗前请将电源线拔下。 请使用干净布蘸少许清水进行外壳和面板进行清洗。 不可清洁仪器内部。

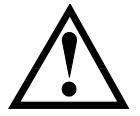

注意:不能使用溶剂(酒精或汽油等)对仪器进行清洗。

# 1.6 仪器手柄

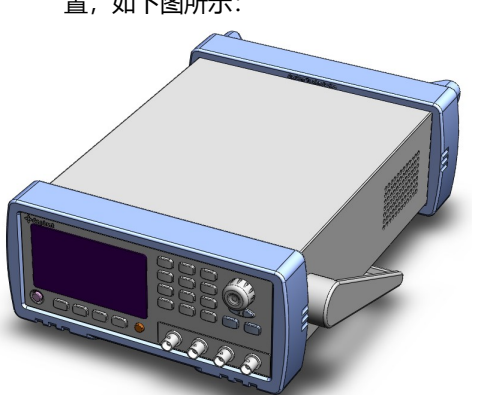

仪器手柄可以调节,双手同时握住手柄两侧,向两侧轻拉,然后旋转手柄。手柄可以调节到四个位 置,如下图所示:

 $\Rightarrow$ 

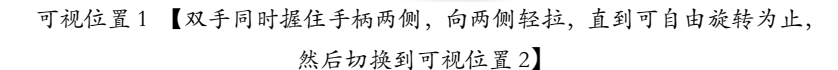

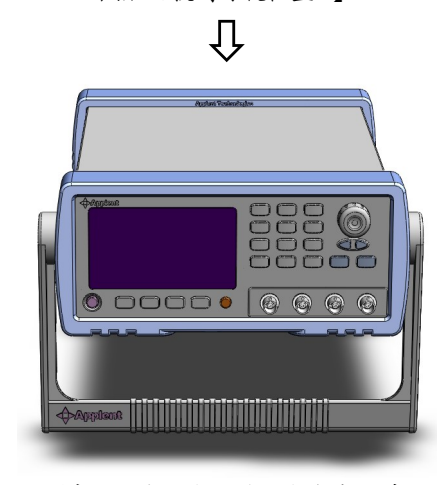

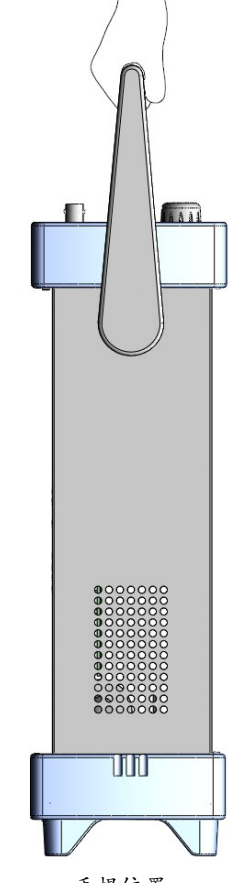

手提位置

可视位置 2【双手同时握住手柄两侧,向两侧轻拉,直到可自由旋转位置, 然后切换到手提位置】

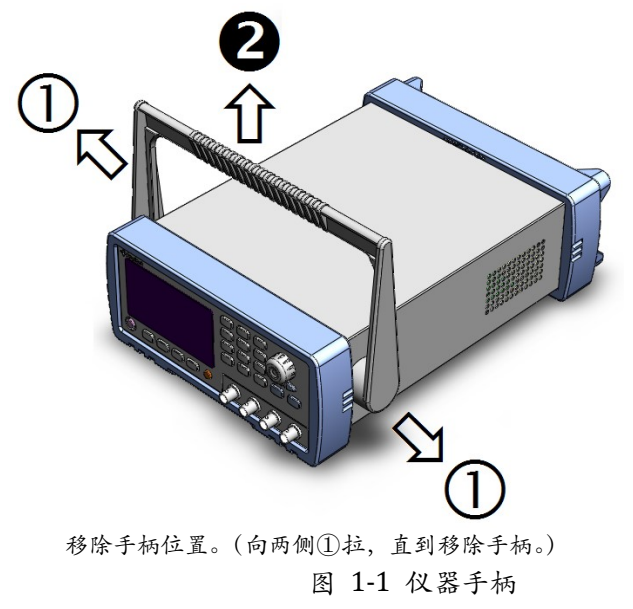

# 2. 概述

本章您将了解到以下内容:

- 引言
	- 型号说明
	- 主要规格
- 主要功能

### 2.1 引言

感谢您购买 AT512 精密电阻测试仪。

AT512 是一种高精度宽量程、采用高性能微处理器控制的电阻测试仪。它可以量测 0.1μΩ~ 1GΩ 的电阻, 最大显示 105,000 数。最高测试速度可达 167 次/秒, 基本准确度可达 0.01%。它 的宽范围测试可以适应不同要求的测试。

仪器拥有专业分选功能, 具有 30 组存储数据, 多样分选讯响设置, 还可配备 Handler 接口, 应 用于自动分选系统完成全自动流水线测试。并可配备 RS232C 接口,用于远程控制和数据采集与分 析。以及温度补偿接口,用户可以对被测件进行温度补偿.

计算机远程控制指令兼容 SCPI(Standard Command for Programmable Instrument 可程控 仪器标准命令集),高效完成远程控制和数据采集功能。

AT512 可测量各种高精度的高、中、低值电阻器;各种开关接触电阻;接插件接触电阻;继电 器线包和触点电阻;变压器、电感器、电机、偏转线圈绕线电阻;导线电阻;车、船、飞机的金属铆 接电阻;印制版线条和孔化电阻等。

### 2.2 主要规格

AT512 技术规格,包含了仪器的基本技术指标和仪器测试允许的范围。这些规格都是在仪器出厂时所 能达到的。

参见: ♥ 完整的技术规格参见第6章:规格。

基本准确度:0.02%。>110M: 0.5%

注意! 基本准确度是仪器部分量程能实现的最好准确度,对应每个量程的准确度请参考第 6 章:规 格。

- 最大 105000 数显示位数
- 十一个量程自动或手动测试 提供 0.1Ω ~ 1GΩ测试范围。
- 高速高精度测试

167 次/秒的测试速度下,仍可以保持高准确度测量。

- 四端测试
- 双显示

显示直读值的同时可显示温度值或分选输出结果(GD/NG)。

 多种触发方式 内部触发、手动触发、外部触发和远程触发。

### 2.3 主要功能

- 高亮度,超清晰四色 VFD 显示 显示窗口为 98mm×58mm,多种参数同时显示。
- 校正功能: 1-8 量程短路清零,9-11 量程开路清零
	- 比较器 (分选) 功能: 内建有30档分选数据,可对被测件进行GD/NG,HI/IN/LOW判断。 ·比较器功能显示: 直接在 VFD 使用标志显示和 (或) 使用显示窗口 C 显示。 ·比较器输出:可通过选配 Handler 接口、RS232C 或 IEEE-488 接口输出更为详细的分选 结果。
- 键盘锁定功能。
	- 按 Shift 再按数字 0 可以锁定键盘, 当键盘锁定后重复操作可解除锁定。
- 可选接口功能:
	- 1. Handler 接口: 分选结果输出, 比较档选择输入, 触发信号输入, EOC 信号输出。
	- 2. RS232C接口:使用三线简易型串行接口。兼容 SCPI 指令集, ASCII 码传输, 完成所 有仪器功能。
	- 3. 温度补偿接口:用来设置补偿系数和温度值。

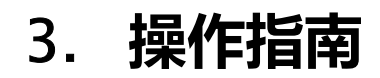

本章您将了解到以下内容:

- **认识前面板——包括按键、VFD 和测试端子的介绍。**
- 后面板——介绍电源和接口信息。
- 仪器手柄——教您如何使用仪器手柄。
- 上电启动——包括上电自检过程、仪器缺省值和仪器预热时间。
- 显示信息——关于仪器启动和使用过程中将会碰到的提示信息。
- 开始测试——包括如何连接到测试端、仪器功能设置。

# 3.1 认识前面板

#### 3.1.1 前面板描述

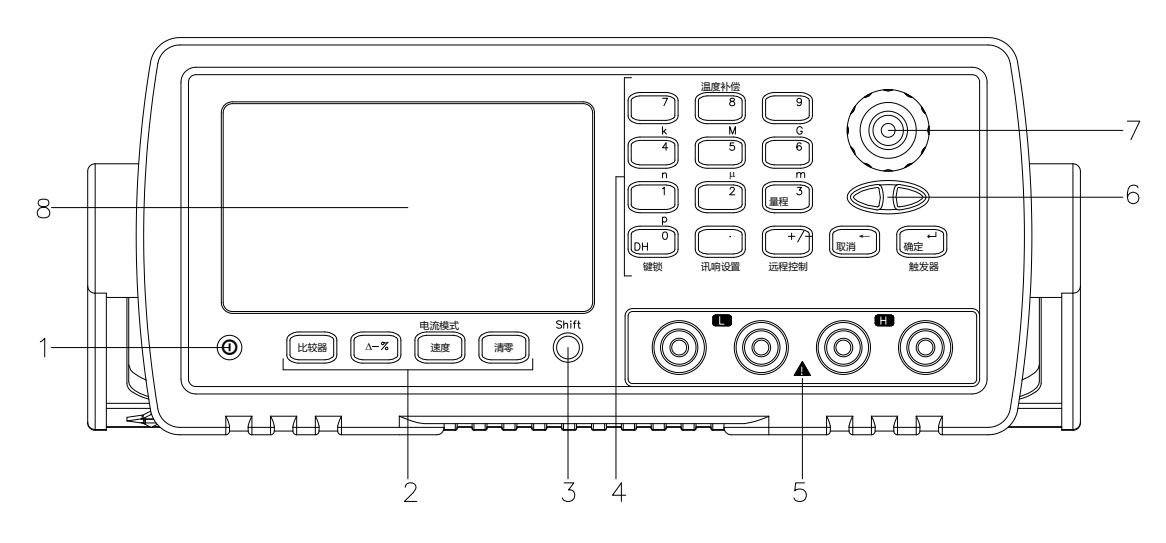

图 3-1 前面板

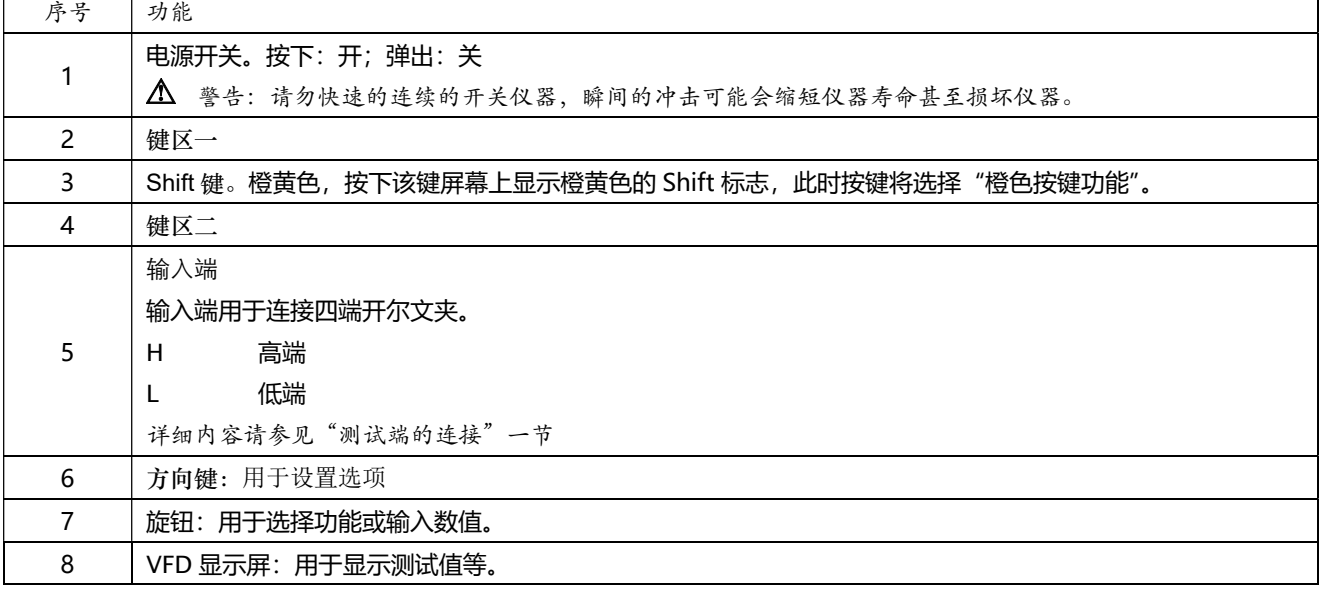

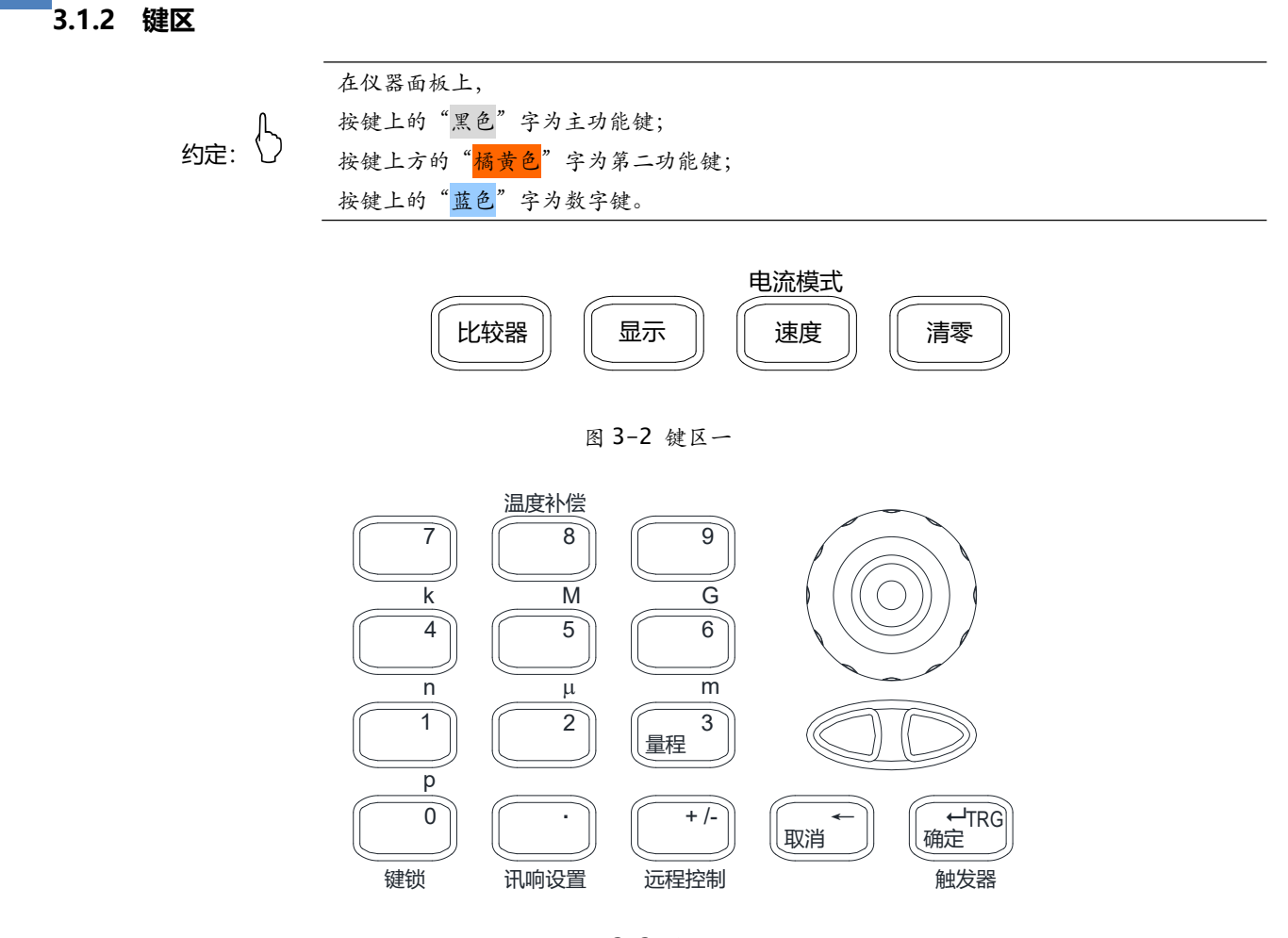

#### 图 3-3 键区二

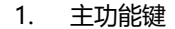

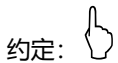

按键上的"黑色"字为主功能键; 以下功能在显示屏上的 Shift 标识熄灭时选择。

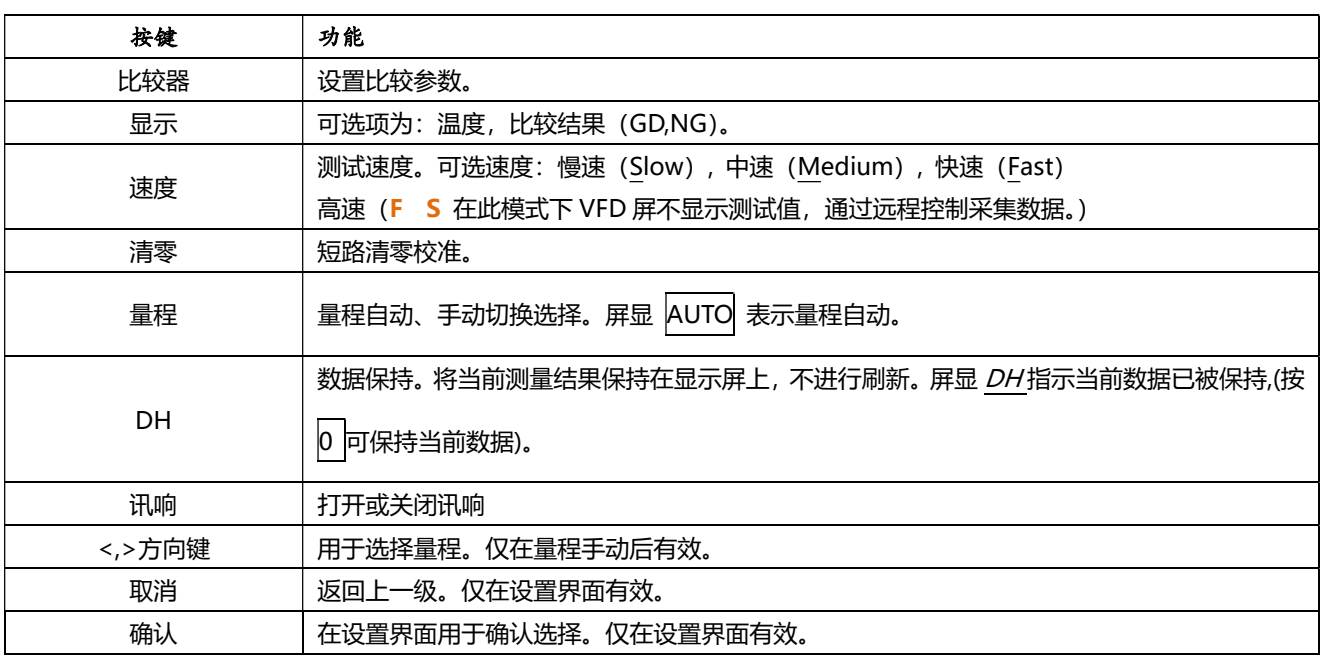

2. 第二功能键(Shift 上档功能)

约定:

按键上方的"橘黄色"字为第二功能键; 以下功能在按下 Shift 键, 且屏幕上的 Shift 标识点亮时选择。

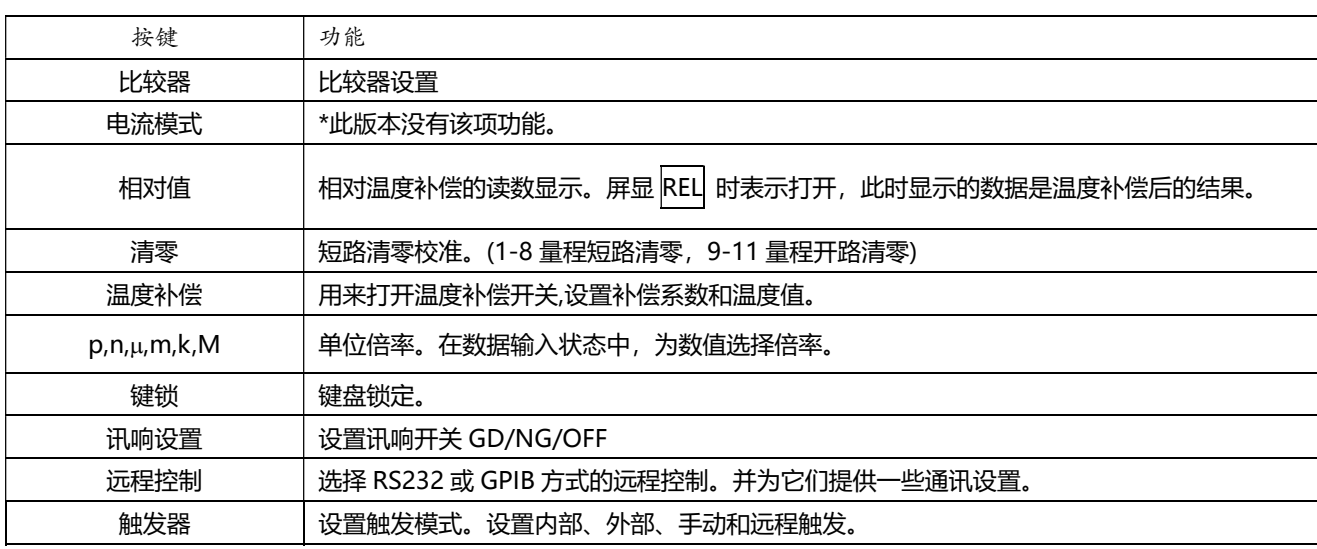

3. 数字键区

约定:

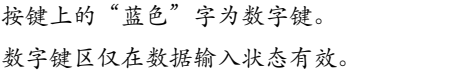

完整的数字键区,包括键区二中的"蓝色"字按键、确认 键和第二功能键中的 p,n,μ,m,k,M,G。

3.1.3 VFD

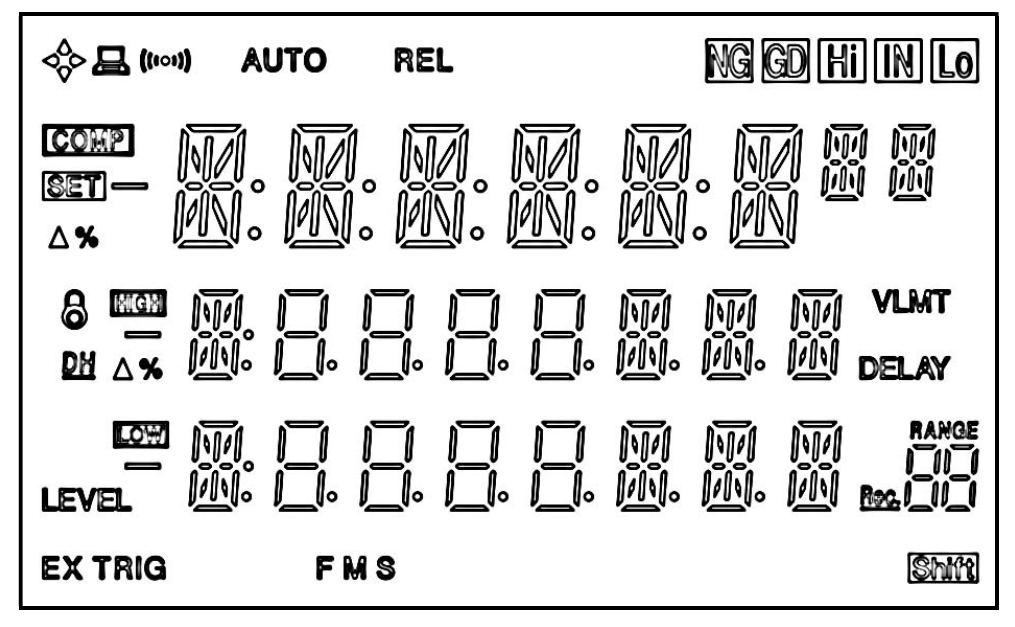

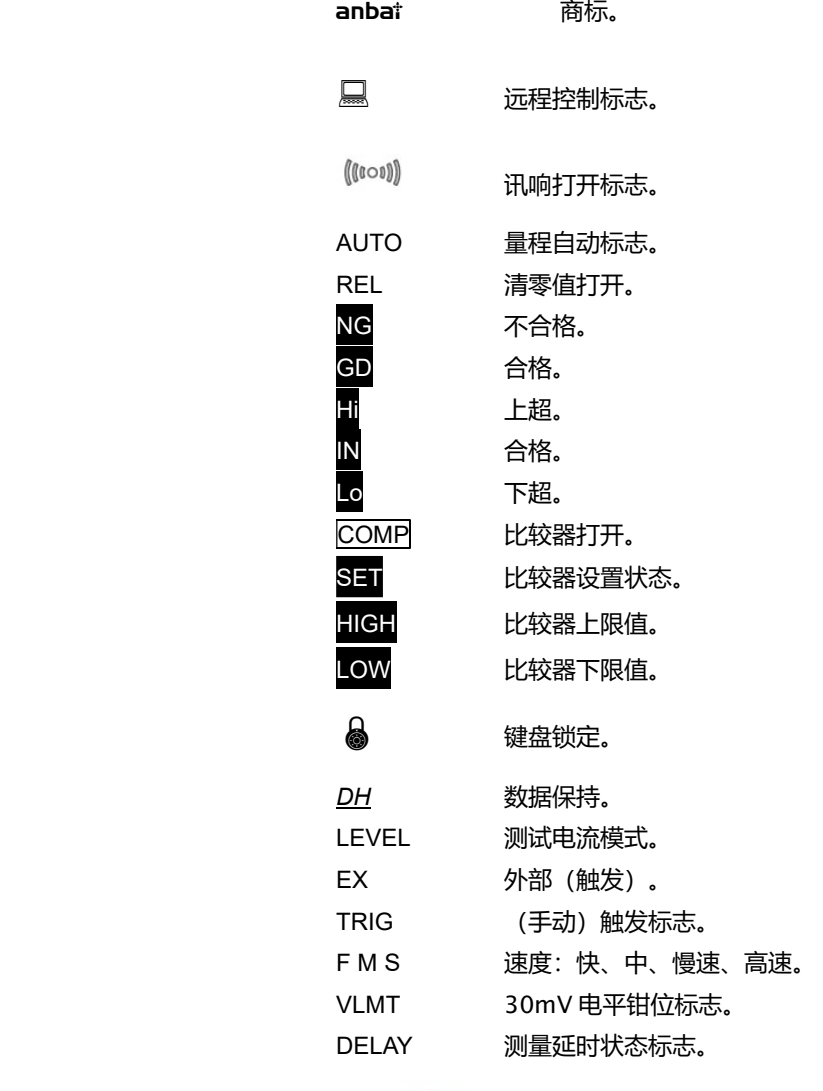

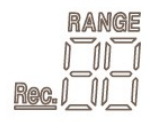

在测试状态指示当前量程号或在比较器设置中显示比较档号。

Shift | 上档功能。

#### 3.1.4 后面板

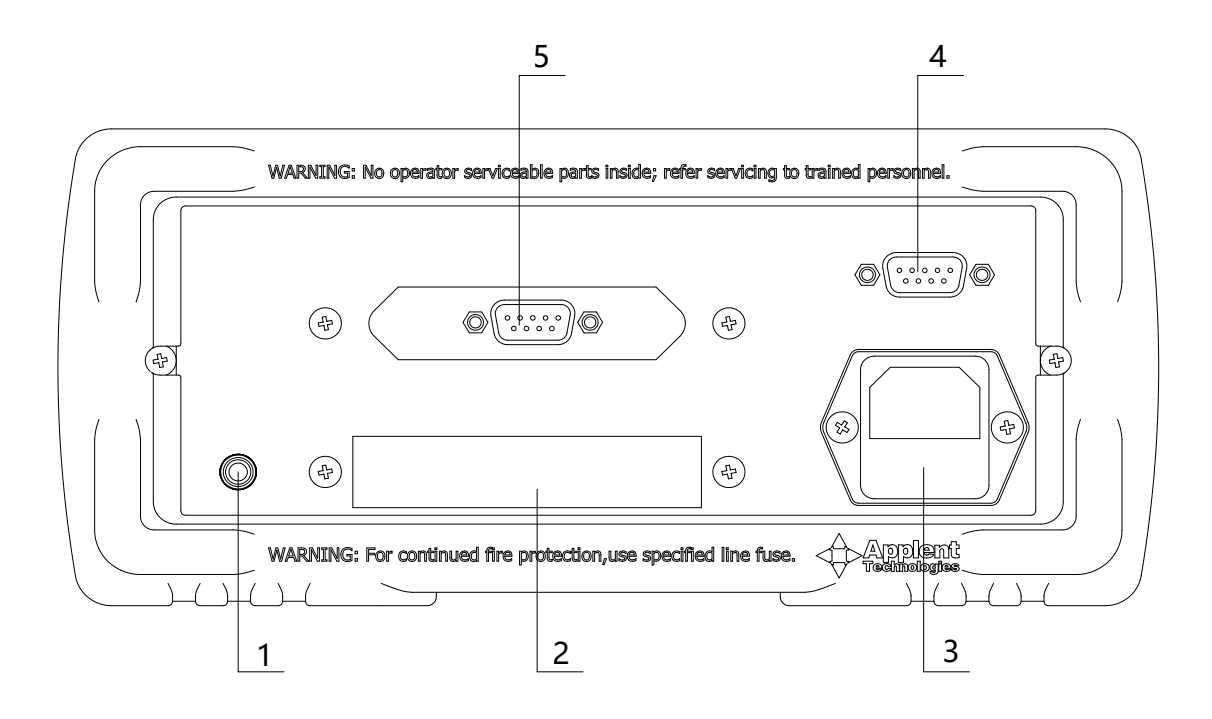

图 3-5 后面板

- 1. 仪器外壳地接线柱
- 2. Handler (处理机)接口。 用于将比较器信号输出和外触发信号输入。
- 3. 电源插座及保险丝盒。
- 4. RS232C 接口。

使用直孔 DB-9 电缆。

5. 温度补偿接口。 可对被测件进行温度补偿。

## 3.2 上电启动

#### 3.2.1 开机

面板左下方标识"0"的按键为电源开关。

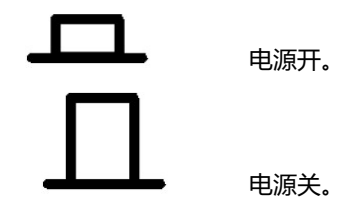

#### 3.2.2 启动顺序

启动 AT512, 仪器将进行一系列自检过程:

- VFD 所有笔段全亮;
- 显示公司名称、型号及版本号;
- 仪器自检。

#### 3.2.3 预热时间

为了达到指定的准确度, 仪器需要预热至少 15 分钟。

### 3.3 开始测试

#### 3.3.1 测试端的连接

如果您使用随机附带的"开尔文"测试夹进行测试,请按照下列方法与仪器测试端相连接。注意 Drive 和 Sense 端口勿接错。

将有<mark>红色</mark>标识的测试电缆的 BNC 头旋入 H 中; 将有黑色标识的测试电缆的 BNC 头旋入 L 中。

红色电缆为测试端高端。

黑色电缆为测试端低端。

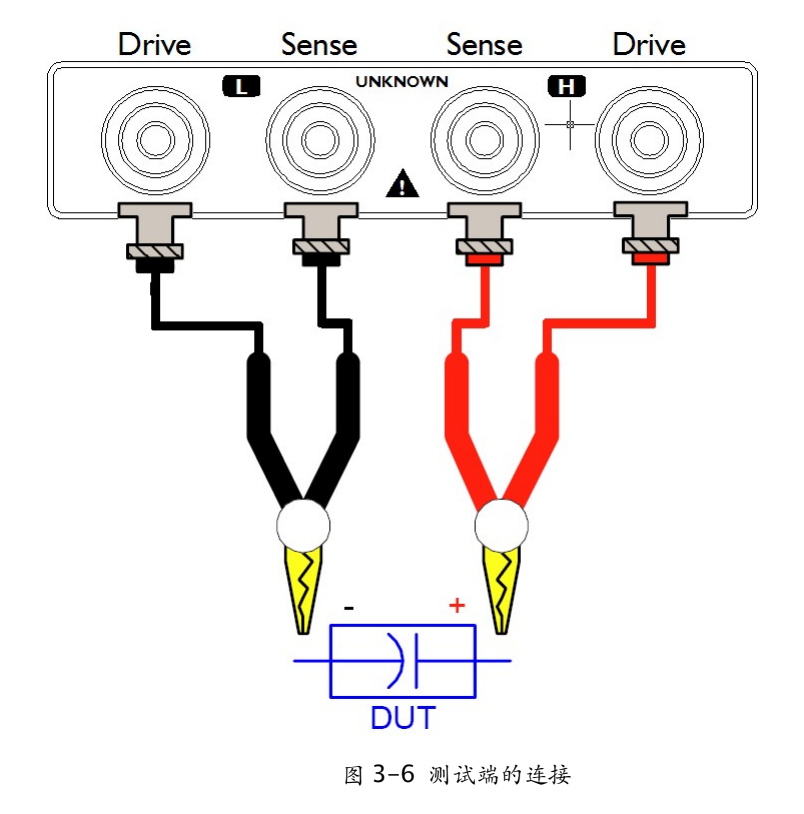

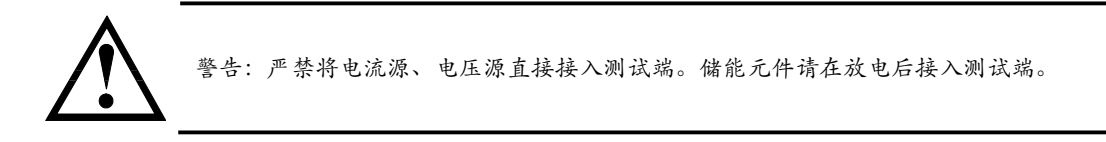

#### 3.3.2 选择测试量程

量程自动状态下,AT512 将通过下表自动选择最合适的量程进行测量。

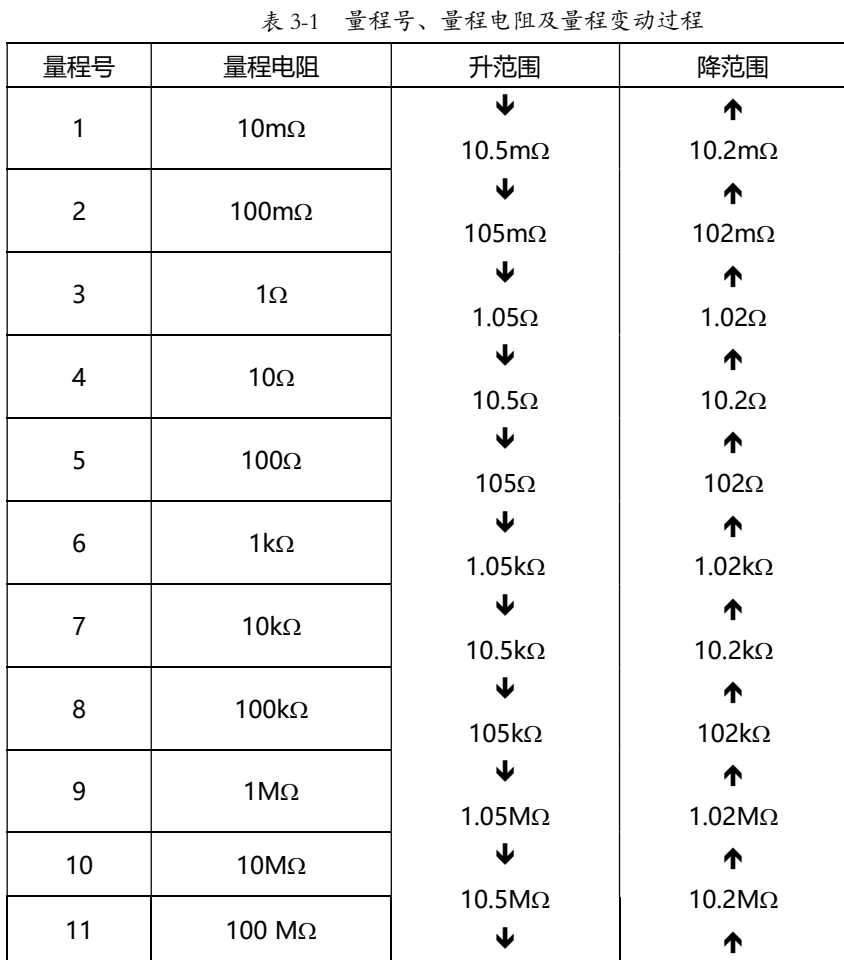

用户可以通过<mark>量程 < < < 按键手动设置需要的量程。</mark>

提示:

使用手动量程下可有效提高测试速度。

在自动量程下如果仪器未能合适地选择量程,请执行清零校准。 关于清零校准的操作请参见"清零校准"一节。

#### 3.3.3 选择采样速率

完成一次采样是从测试产生 - 模数转换 - 运算 到显示测量结果和分选结果为止。这段时间称为采 样时间。采样速率是指每秒能完成的采样次数。

AT512 提供了三个速率供用户选择,您可以通过速度 键进行循环设置:

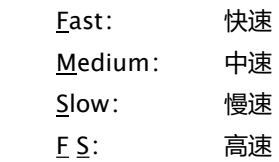

#### 3.3.4 清零校准

为了达到高精度测量,清零校准是必须的。

1. 按 清零 键进入准备清零界面。在开始清零前请按以下方法短路测试夹。

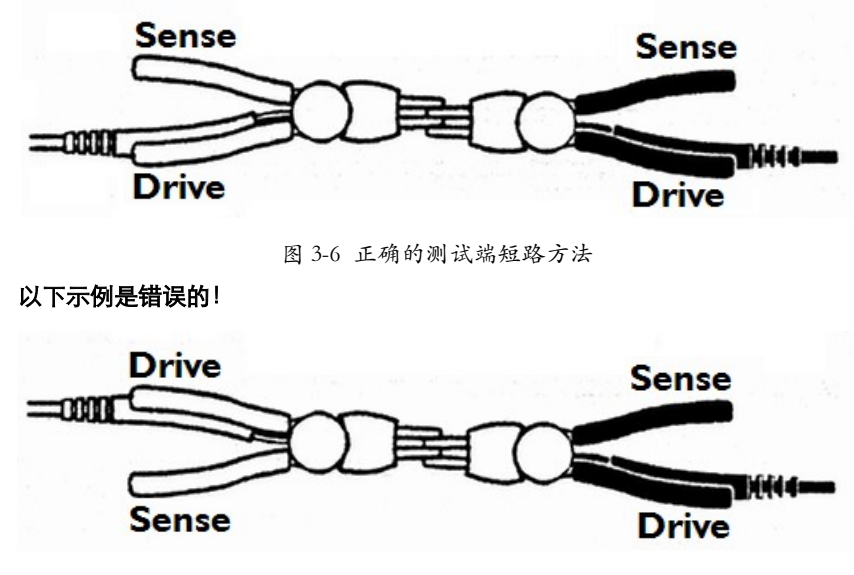

图 3-7 错误的测试端短路方法

2. 按 确认 开始清零。仪器进行清零, 在自动量程下, 仪器将对当前电流模式下的所有量程进行

清零。(1-8 量程**短路**清零, 9-11 量程**开路**清零)。在手动模式下仪器仅对当前电流模式下的当 前量程进行清零。

如果清零成功,清零数据将保存在非易失性存储器中。

3. 按 取消 或清零完毕后仪器返回到测试状态。

#### 3.3.5 温度补偿

AT512 具有温度补偿功能。需要给仪器配测温探头,那么用户才可以对被测件进行温度补偿: 当接上温度探头后,开机后,屏幕的第二行会显示出当前温度。

按 Shift 再按 8 温度补偿 键进入温度补偿设置。在 VFD 上的 REL 标识消隐则表示温度补偿是 关闭的。

屏幕显示 TEMP, 当前 OFF 闪烁表示温度补偿关闭, 您可以通过方向键< $\left|\right\rangle$ 选择 ON(打开)或 OFF

(关闭)。

输入温度系数α:

- 1. 拨动旋钮, 选择 COEFF,进入温度系数设定
- 2. 如纯铜材料的 20℃温度系数为 0.393%,即输入 0.393。
- 3. 拨动旋钮, 选择 REFER 进入温度设置界面。

4. 按数字键输入温度值。通常补偿温度为室温,20 摄氏度。

补偿公式:

T0 - 参考温度(取 20℃)

$$
F2 = \frac{100 + \alpha \times (T - T_0)}{100} \times F1
$$
\n
$$
F1 - \frac{3\pi}{2} \times \frac{3\pi}{2}
$$
\n
$$
F1 - \frac{3\pi}{2} \times \frac{3\pi}{2}
$$
\n
$$
F1 - \frac{3\pi}{2} \times \frac{3\pi}{2}
$$
\n
$$
F1 - \frac{3\pi}{2} \times \frac{3\pi}{2}
$$

F2 - 经过温度补偿后的值

### 3.3.6 键盘锁定

按 Shift 键锁 键可以锁定或解锁键盘。

键盘锁定后除了按键锁 键外,其它键无效。

指示键盘已经被锁定。

# 4.比较器

本章您将了解到以下内容:

- 比较档记录号设置。
- 输入比较值——包括比较档标称值(参考值)、极限值。。

AT512 内建有 30 组比较记录,同时提供 GD、NG、HI、IN、LO 显示分选信息和讯响分选信息, 给您提供最大的产品质量控制。

### 4.1 比较档记录号选择

1. 比较器 进入比较器设置。

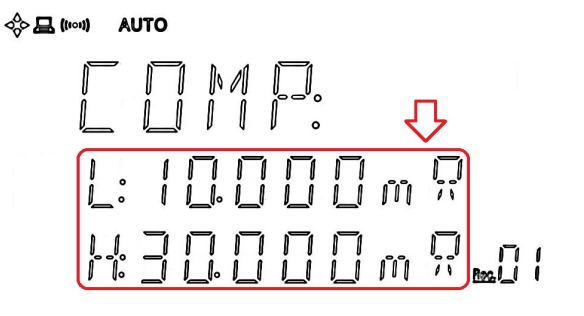

2. 右下角显示为记录号且记录号 Rec.09 闪烁, 表示准备设 置记录号。

- 3. 按 < >  $\boxed{\leq}$ 或旋钮调节记录号。共 1~30 个记录号供您选择。
- 4. 选择好记录号, 您可以:

a) 按 确认 进入比较值设置界面输入标称值和极限值。

b) 或按 取消 退出比较器设置, 档号自动保存并用于以 后的运算。

### 4.2 比较值设置

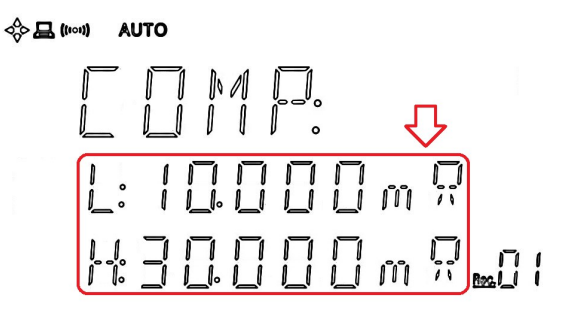

1. 按比较器 进入比较器设置。

- 2. 按上一节方法设置号记录号后按确认 进入比较值输入 界面。当前值闪烁。
- 3. 按< |> 或旋钮可以选择第二行下极限值(L)和第三行 上极限值(H)。
- 4. 按数字键或 确认 键输入您希望的值。
- 5. 按<mark>确认</mark> 键或 Shift 单位倍率 完成当前值输入。
- 6. 重复步骤 3~5,完成其它值的输入。

#### 7. 按 取消 键设置结束, 并返回测试状态。

| | | | 使用技巧: 在当前值闪烁时, 您可以不必按 <mark>确认</mark> 键进入输入行, 而直接按数字键进行输入。

注意: 在数字输入行, 按<mark>确认</mark> 键表示单位倍率为1。 例如:  $10$  确认 输入值为  $10\Omega$ 。

### 4.3 设置讯响

#### 4.3.1 设置讯响

- 1. 按 Shift 讯响设置 键进入讯响设置界面。
- 2. 您可以拨动旋钮或者按方向键<<br /> p<br />
设置分选合格(GD) 时讯响或不合格(NG) 时讯响 或者关闭讯响(OFF)。
- 3. 再按<mark>取消</mark> 键设置完毕, 设定值被储存并退回测试状态。

#### 4.3.2 比较器如何工作

比较器开启后,当前测量值分别和该记录下的上限值和下限值作比较。

分选流程:

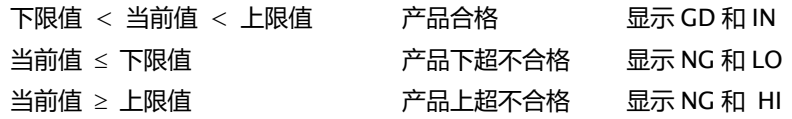

# 5. 处理机 (Handler) 接口

注: 处理机 (Handler) 接口为可选接口。 您将了解到以下内容:

- 接线端
- 如何连接和接口原理图
- 周期表

AT512 为用户提供了功能强大的处理机接口,该接口包括了分选输出、EOC(测试完成信号)、TRIG (外部触发启动)、比较档记录号输入等信号。通过此接口,仪器可方便的与用户系统控制组件完成 自动控制功能。

## 5.1 接线端子与信号

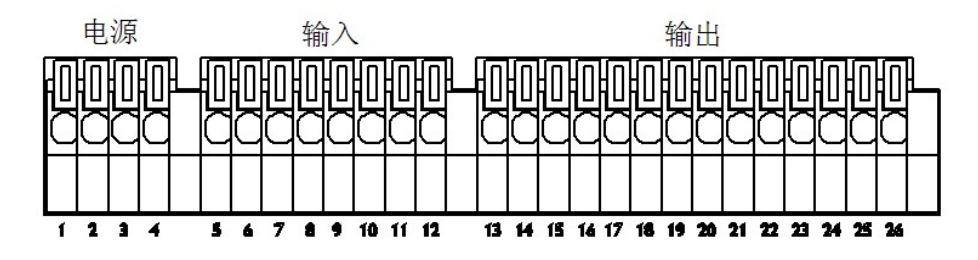

图 5-1 接线端子

#### 5.1.1 电源供给端

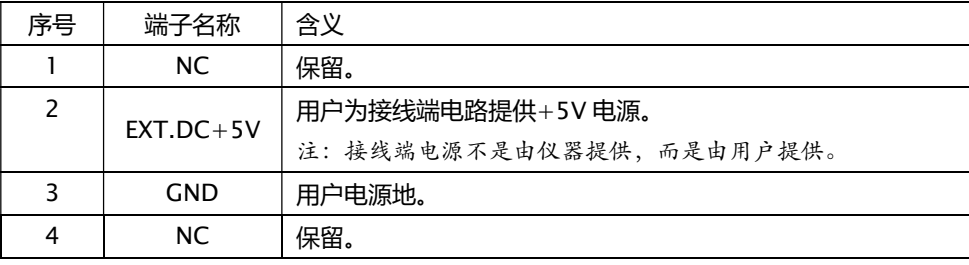

#### 5.1.2 外部控制信号输入端

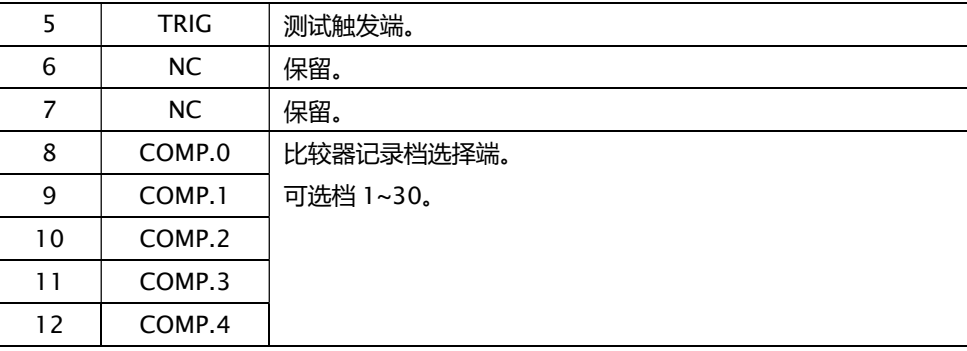

#### 5.1.3 比较器记录档选择表

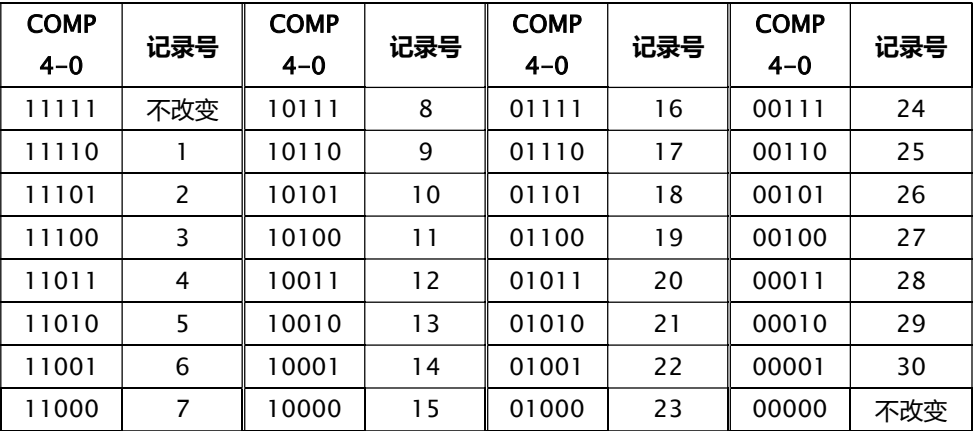

### 5.1.4 外部输出信号端

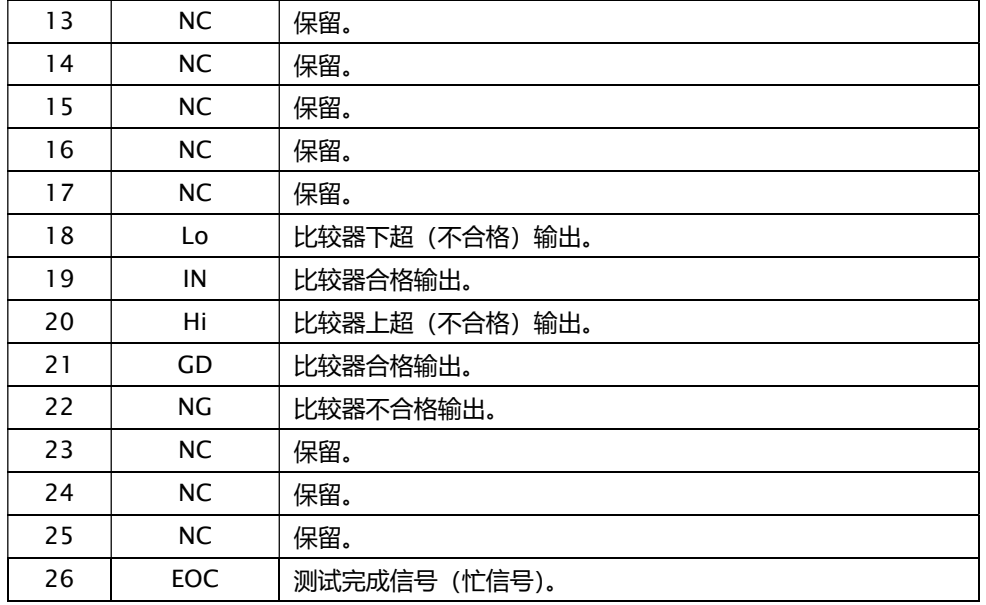

### 5.2 连接方式

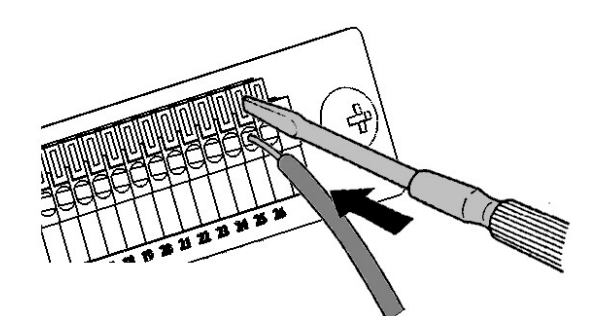

- 1. 使用一字改锥下压锁紧钮。
- 2. 按下锁紧钮后,插入电缆。
- 3. 释放锁紧钮,电缆将被锁紧。

插入或取下电缆,使用上述同样的步骤。

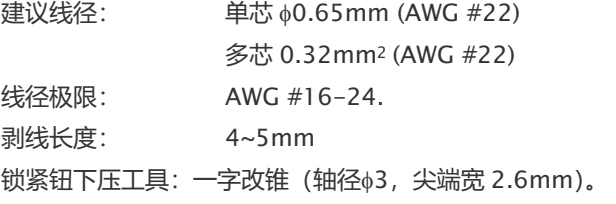

#### 5.2.1 电气参数

电源要求: +5~8VDC 输出信号: 内置上拉电阻的集电极输出。 光耦隔离。 低电平有效。 最大电压:电源电压。 最大电流:5~8VmA。 输入信号: 光电隔离。 低电平有效。 最大电流:50mA

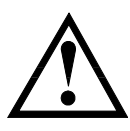

注意:为了避免损坏接口,电源电压勿超出电源要求。 为了避免损坏接口,请在仪器关闭后接线。 如果输出信号用户用于控制继电器,继电器必须使用反向能量释放二极管。

#### 5.2.2 输入端原理图

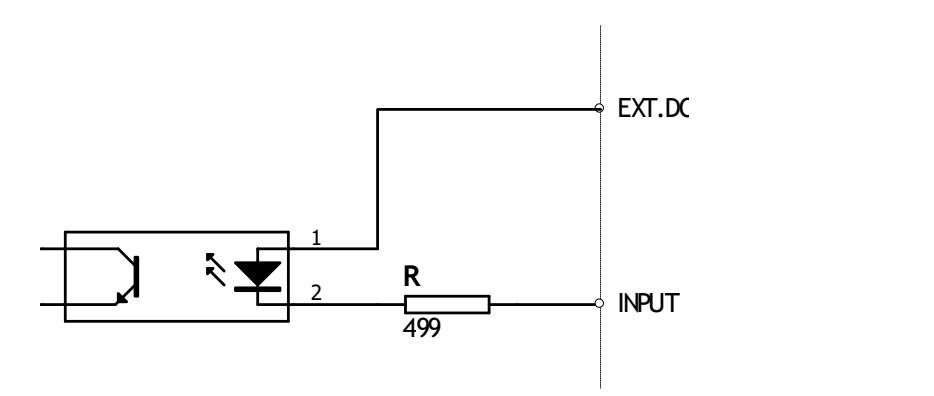

## 5.2.3 输出端原理图

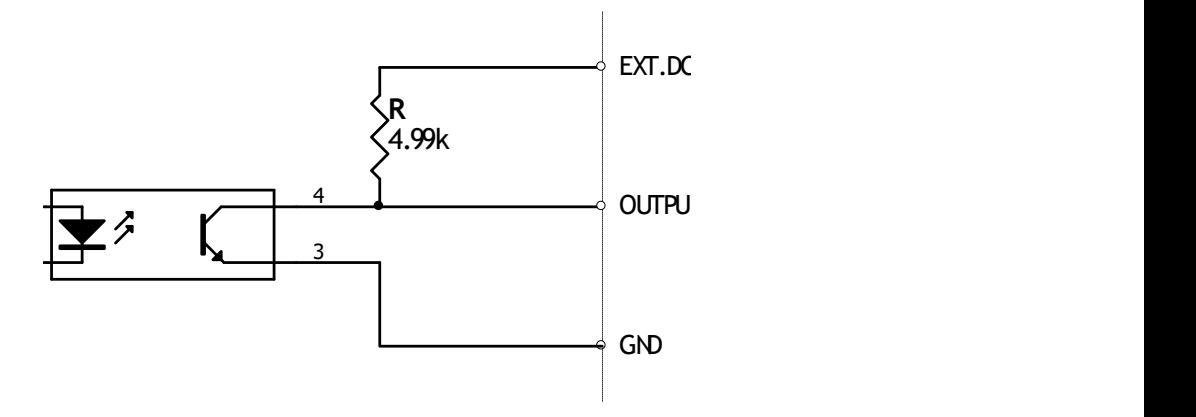

# 6. 规格

#### 附录 A 中您将了解到以下内容:

- 技术指标。
	- 一般规格。
- 外形尺寸。

# 6.1 技术指标

下列数据在以下条件下测得:

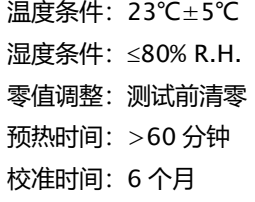

采样速率: 快速:约 60 次/秒 中速:约 10 次/秒 慢速:约 2 次/秒 高速: 约 167 次/秒 (VFD 显示屏关闭数值显示)

测试电流准确度: 0.01%

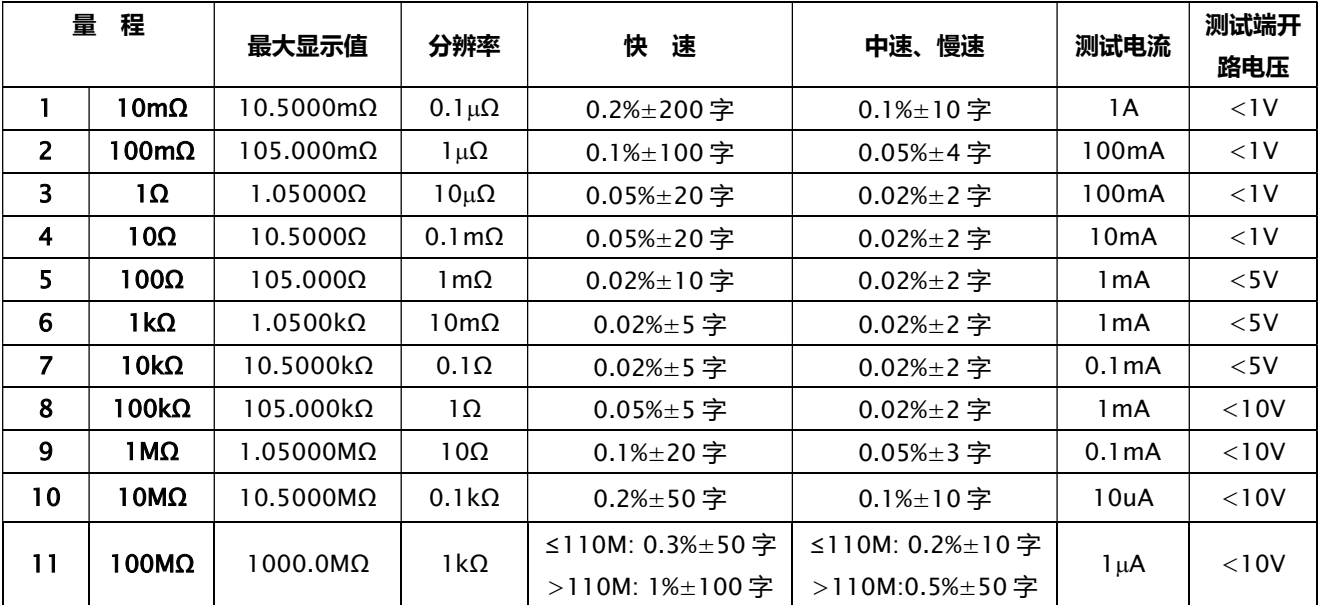

# 6.2 一般规格

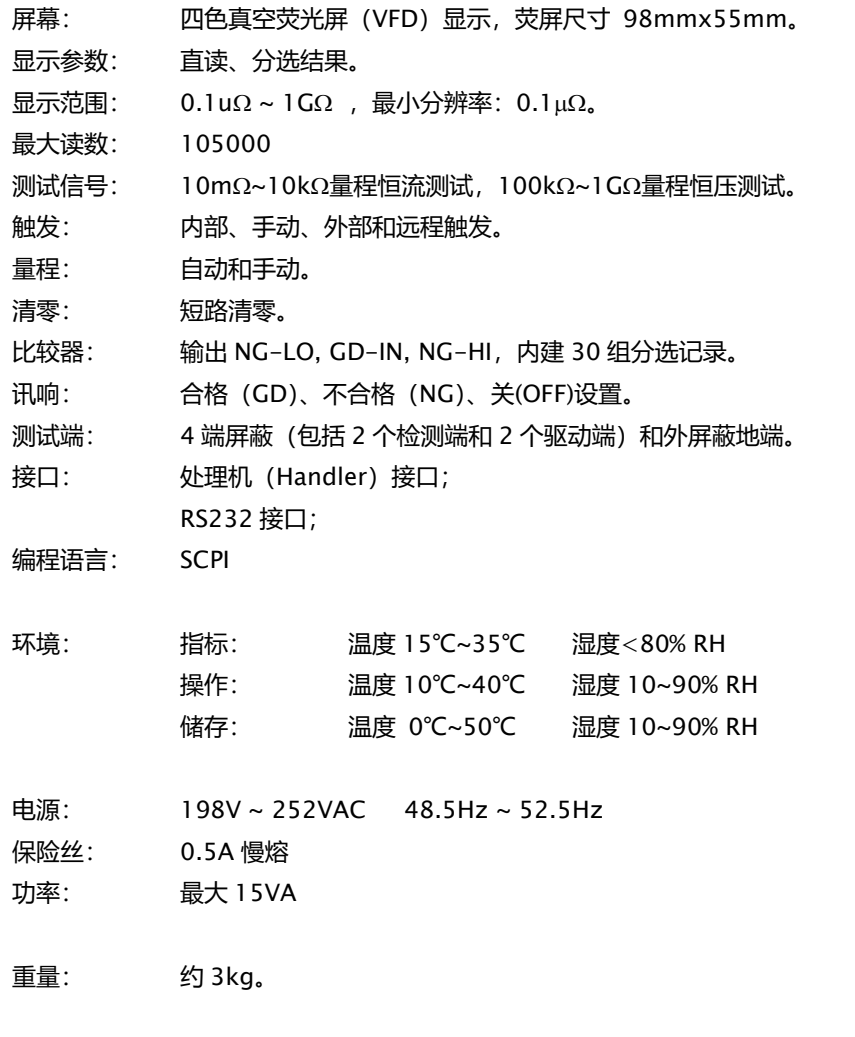

随机附件: 使用说明书,ATL501 四端开尔文电缆,交流电源线,检定报告,质保证书。

# 6.3 外形尺寸

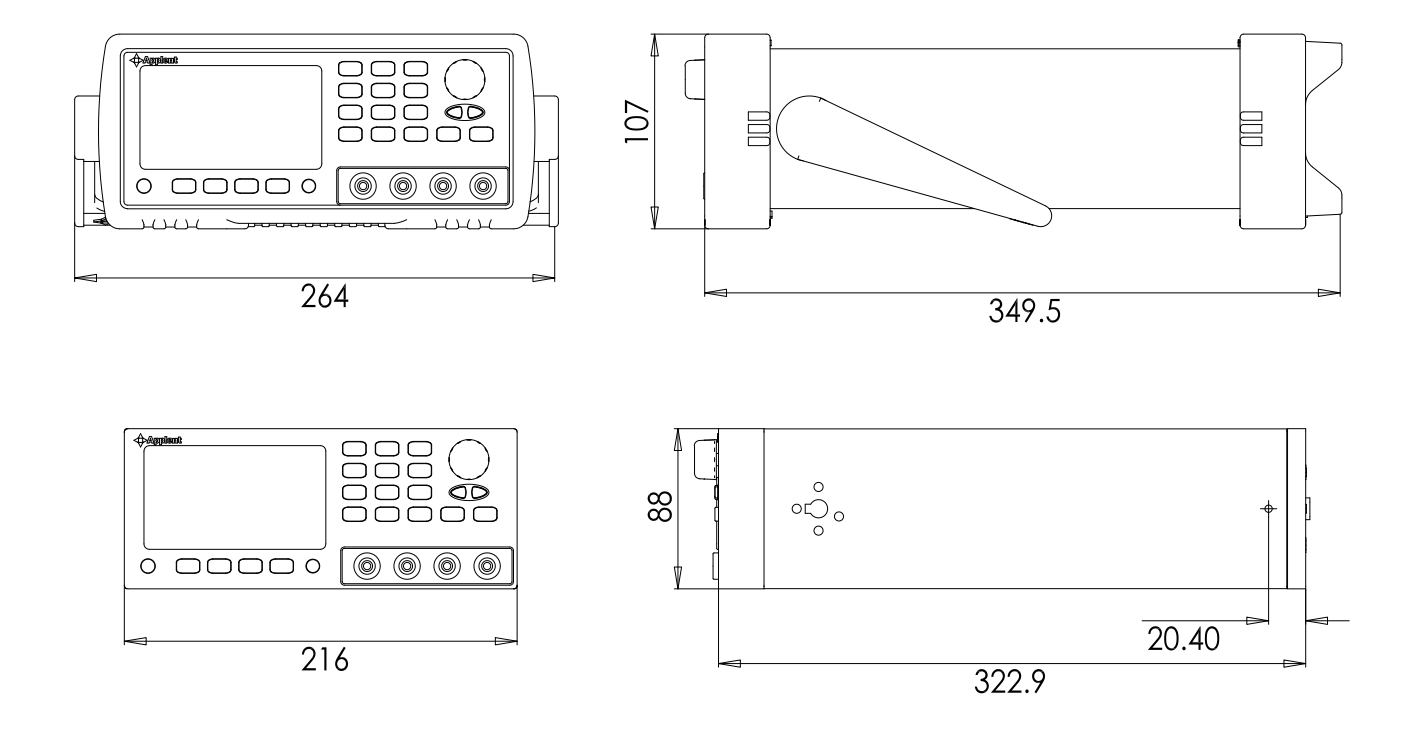

#### **Applent and and Apple 1**

-AT512 使用说明书- ©2005-2016 版权所有:常州安柏精密仪器有限公司